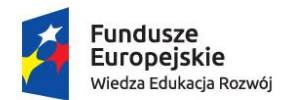

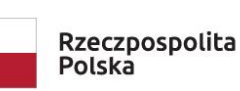

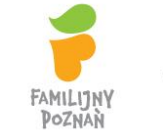

Unia Europeiska Europejski Fundusz Społeczny

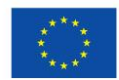

# **SCENARIUSZ ZAJĘĆ**

**Autor:** Paweł Hoffmann

**Przedmiot/edukacja:** Informatyka

**Klasa:**4

**Tytuł lekcji:** Zapoznanie z robotem Photon.

## **Cel ogólny:**

Zapoznanie z robotem Photon oraz nauka programowania

## **Cele szczegółowe:**

- − Uczeń potrafi uruchomić robota Photon oraz aplikację Photon Coding.
- − Uczeń potrafi korzystać z tabletu i dedykowanego oprogramowania.
- − Uczeń potrafi sterować robotem na macie i podłodze.
- − Uczeń potrafi sterować robotem za pomocą wirtualnego joysticka w dedykowanej aplikacii.
- − Uczeń potrafi zbudować algorytm za pomocą bloków (jedź do przody/tyłu, w prawo/lewo)
- − Uczeń potrafi stworzyć program na podstawie algorytmu w środowisku wizualnym.
- − Uczeń potrafi przeprowadzić test praktyczny zbudowanego programu (obserwacja reakcji robota na zbudowany program).

## **Podstawa programowa:**

Programowanie i rozwiązywanie problemów z wykorzystaniem komputera i innych urządzeń cyfrowych.

Uczeń:

- 1) Projektuje, tworzy i zapisuje w wirtualnym języku programowania.
- 2) Tworzy program sterujący robotem na ekranie tableta.
- 3) Testuje na tablecie swój program pod względem zgodności z przyjętymi założeniami i ewentualnie je poprawia.

## **Metody pracy:**

- − Pokaz z objaśnieniem
- − Działania praktyczne
- − Rozwiązywanie problemu

#### **Formy pracy:**praca indywidualna

#### **Środki dydaktyczne:**

- − Tablica multimedialna,
- − Tablety z oprogramowaniem Photon Coding
- − Roboty Photon
- − Mata do kodowania

## **Opis przebiegu zajęć:**

- 1. Rozmowa o robocie (uczniowie dostają Photony w pudełkach, rozpoznają elementy jakie można znaleźć na obudowie robota, zastanawiają się do czego służą.
- 2. Pierwsze uruchomienie robota (pokaz nauczyciela), rozmowa nt. co potrafi robot. (np. jeśli przy uruchomieniu usłyszeliśmy dźwięk, to czy można programować dźwięki, jeśli świeci, to czy można zmieniać kolory?)
- 3. Przedstawienie aplikacji do programowania robota (podłączony tablet do tablicy multimedialnej, pokaz parowania robot-tablet)
- 4. Uruchomienie aplikacji Photon Coding poziom Prosty(sterowanie robotem) na tablicy multimedialnej i na tabletach uczniów. Wspólne omówienie (uczniowie próbują odgadnąć do czego służą poszczególne elementy na ekranie, jednocześnie omawiane elementy pokazywane są na tablicy multimedialnej)
- 5. Uruchomienie aplikacji Photon Coging poziom Drive.Wyjaśnienie, że przeciąganie poszczególnych elementów i układanie ich w konkretnej kolejności nazywamy Programem.
- 6. Przejście grupy uczniów do sąsiedniej klasy. Uczniowie uruchamiają program i roboty. Nauczyciel prezentuje pierwszą kategorię bloczków odpowiedzialnych za ruch. Wybrany uczeń prezentuje na forum klasy, pozostali uczniowie w grupach wykonują podobne działania. Dodatkowo wyjaśniane są dodatkowe opcje jakie pojawiają się przy blokach ruchu (długość ruchu).
- 7. Testowanie różnych długości (jazda do przodu)
- 8. Definiowanie linijki (długość pola –10 cm 60 cm)
- 9. Ćwiczenia zachęcamy uczniów do przetestowania wszystkich kierunków.
- 10. "Wyścigi robotów" jazda na określonym odcinku swobodne sterowanie robotem za pomocą joystick'a.
- 11. Zaprojektowanie trasy na macie do kodowania. (praca indywidualna)
- 12. Przejście do pracowni informatycznej, wyłączenie robotów i tabletów.
- 13. Podsumowanie zajęć rozmowa nt.:
	- − czy podobały się dzisiejsze zajęcia?
- − czy programowanie jest trudne?
- − czego udało się nauczyć robota?
- − czego będziemy uczyć się na kolejnych zajęciach? (programować, uczyć robota liczyć)

#### **Komentarz metodyczny:**

- 1. Uczniowie poznają zasady tworzenia i planowania algorytmu i przełożenia tego na gotowy program. Nie używamy na zajęciach pojęcia Algorytm.
- 2. Praca indywidulana(na tabletach z oprogramowaniem Photon Coding oraz robotach Photon). Nauczyciel obserwuje i wspiera uczniów pomagając w rozwiązaniu ewentualnego problemu (np. uczeń nie zapamiętał, jak wykonać daną czynność).
- 3. Podczas pierwszego uruchomienia Nauczyciel nie wspomina jak paruje się program z robotem (kod – identyfikator robota na obudowie). Jest to pierwsze zadanie problemowe jakie uczniowie muszą rozwiązać samodzielnie (widzą na swoich tabletach kilka/kilkanaście robotów i muszą rozwiązać problem jak znaleźć swojego robota).
- 4. Nauczyciel nie wyjaśnia wszystkich dostępnych opcji na danym programie. Uczniowie samodzielnie próbują znaleźć narzędzie, za pomocą którego zmienią kolor czułków i oczu robota (tak aby robot ucznia był łatwo rozpoznawalny). Zachęca uczniów do dzielenia się z innymi swoimi odkryciami.
- 5. Uczniowie samodzielnie odszukują narzędzie, które pozwoli na to, że robot "mówi" po wykonaniu danej czynności (np. po przejechaniu odcinka, zmiany kierunku jazdy).
- 6. Nauczyciel zachęca uczniów do współpracy i pomocy w rozwiązywaniu ew. problemów związanych z napisaniem programu, czy sterowaniem.